Crésus Facturation

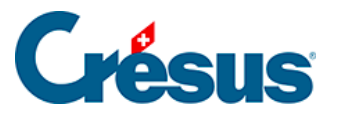

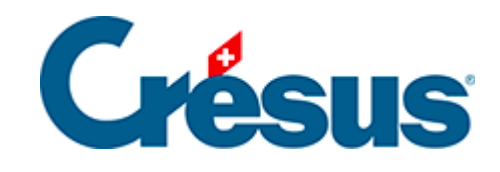

## **Crésus Facturation**

[14.1 - Imprimer sur une imprimante ou un bac spécifique](#page-2-0)

<span id="page-2-0"></span>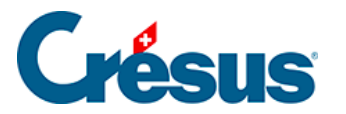

## **14.1 - Imprimer sur une imprimante ou un bac spécifique**

Lorsqu'on imprime un document, le mécanisme affiche par défaut le dialogue de sélection de l'imprimante à utiliser. Il est possible de faire en sorte que l'impression parte automatiquement sur une imprimante spécifique, et d'éviter ainsi de devoir choisir l'imprimante.

Il est même possible de faire en sorte que certaines pages s'impriment sur une imprimante, ou un bac particulier, et d'autres sur une autre.

Par exemple, l'impression des factures avec BVR récapitulatif peut sortir les pages normales sur un bac et la page avec le BVR sur un autre bac.

Les présentations fournies avec le modèle sont associées à des Genres de papier.

On peut associer chaque genre de papier à une des imprimantes installées sur le poste de travail.

- Passez dans la base souhaitée (base des Factures émises).
- Passez en mode complet (menu Options > Mode complet).
- Utilisez la commande Données > Papiers et Imprimantes.

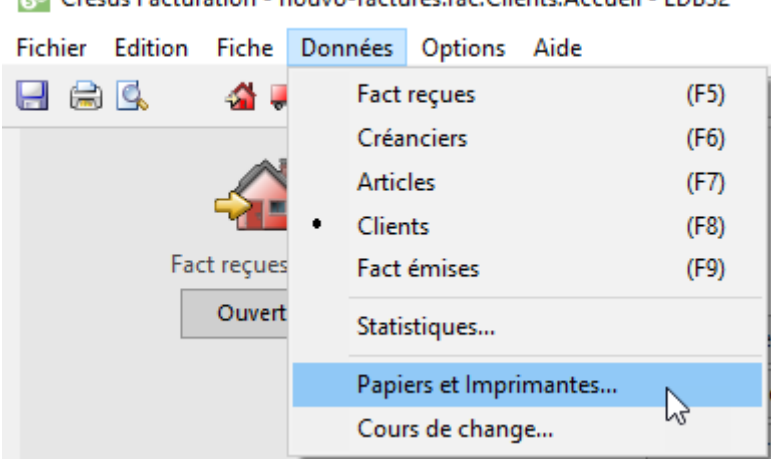

8<sup>8</sup> Crésus Facturation - nouvo-factures.fac:Clients:Accueil - EDB32

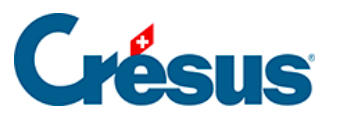

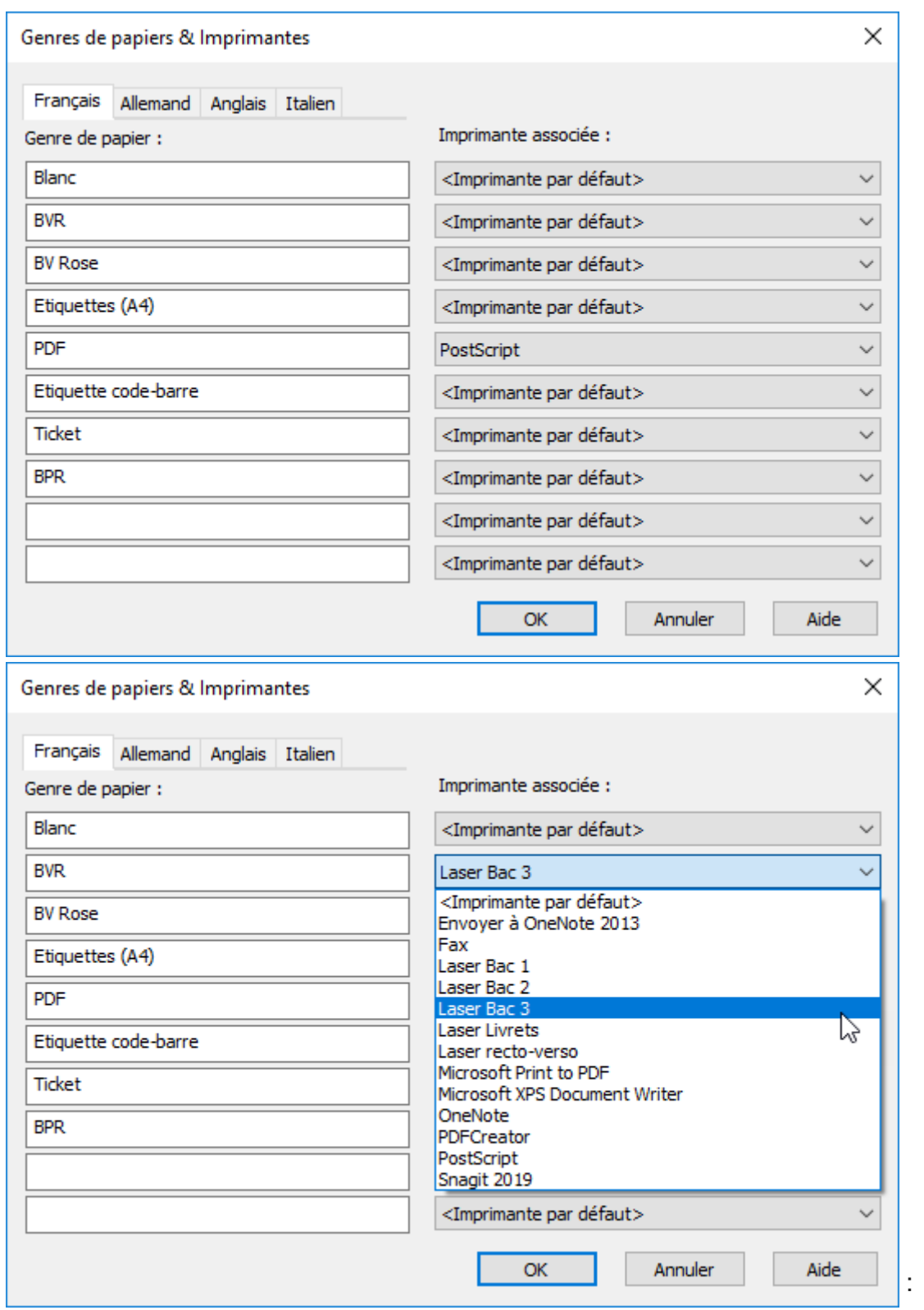

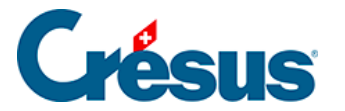

Laissez <Imprimante par défaut> lorsque vous voulez pouvoir choisir lors de l'impression.

Seules les imprimantes installées sur votre machine apparaissent dans la liste. Pour pouvoir imprimer directement sur un bac particulier, il est nécessaire **d'installer plusieurs fois l'imprimante** sous des noms différents et d'imposer l'usage d'un bac spécifique dans les propriétés de ces imprimantes.

Si vous avez créé des présentations personnalisées, il faut spécifier le genre de papier qu'elles doivent utiliser.

Sélectionnez la présentation à modifier dans la liste.

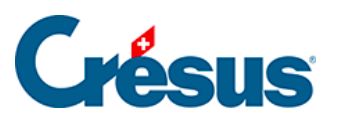

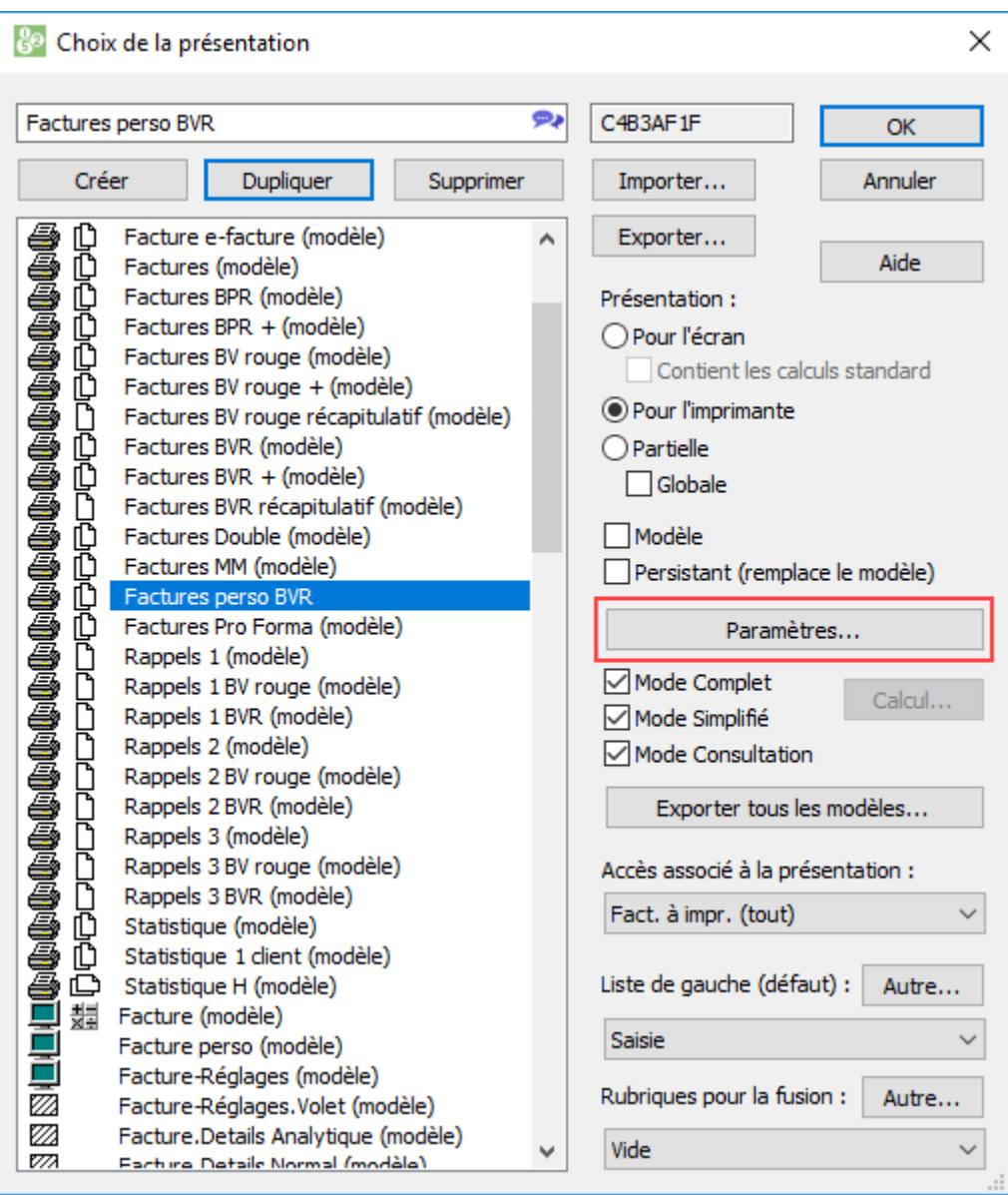

Cliquez sur le bouton Paramètres... et sélectionnez le Genre de papier.

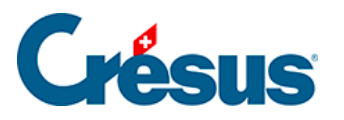

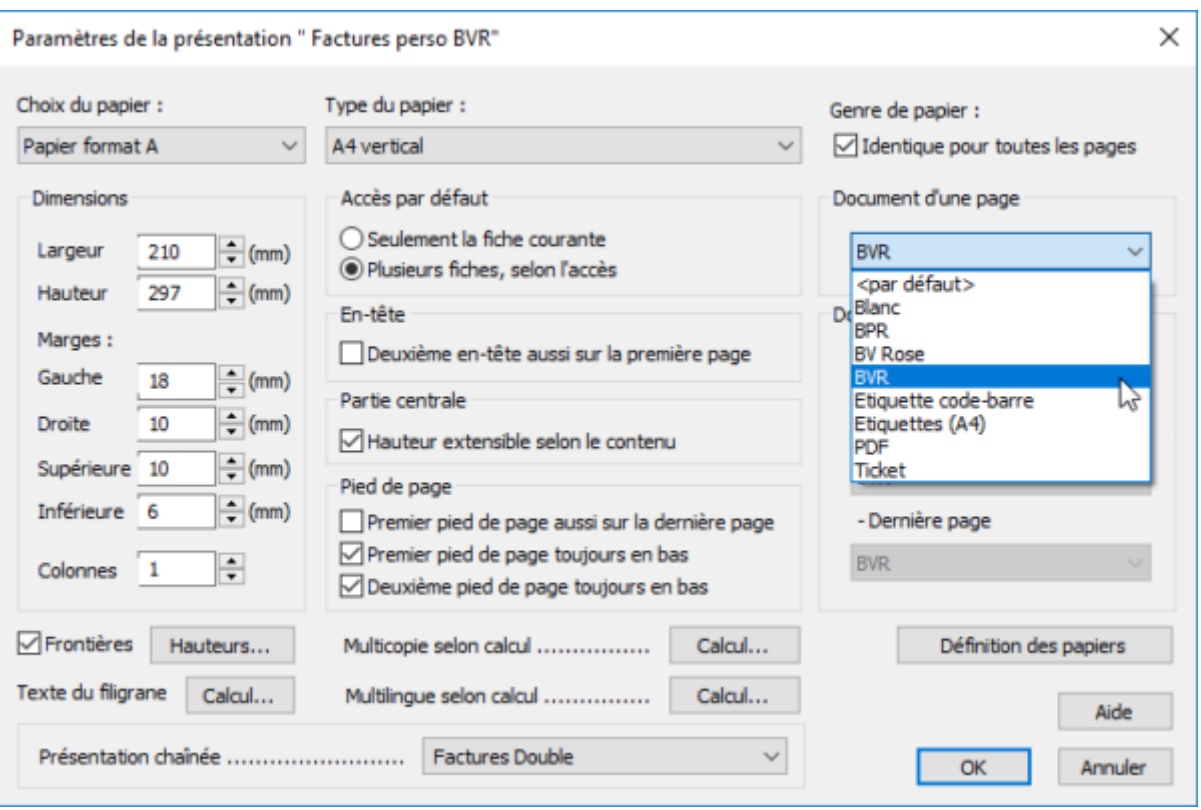

Dans le cas de documents qui peuvent comprendre plusieurs pages, vous pouvez choisir d'imprimer toutes les feuilles sur le même papier (identique pour toutes les pages) ou d'imprimer les pages sur des papiers différents.

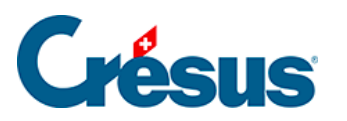

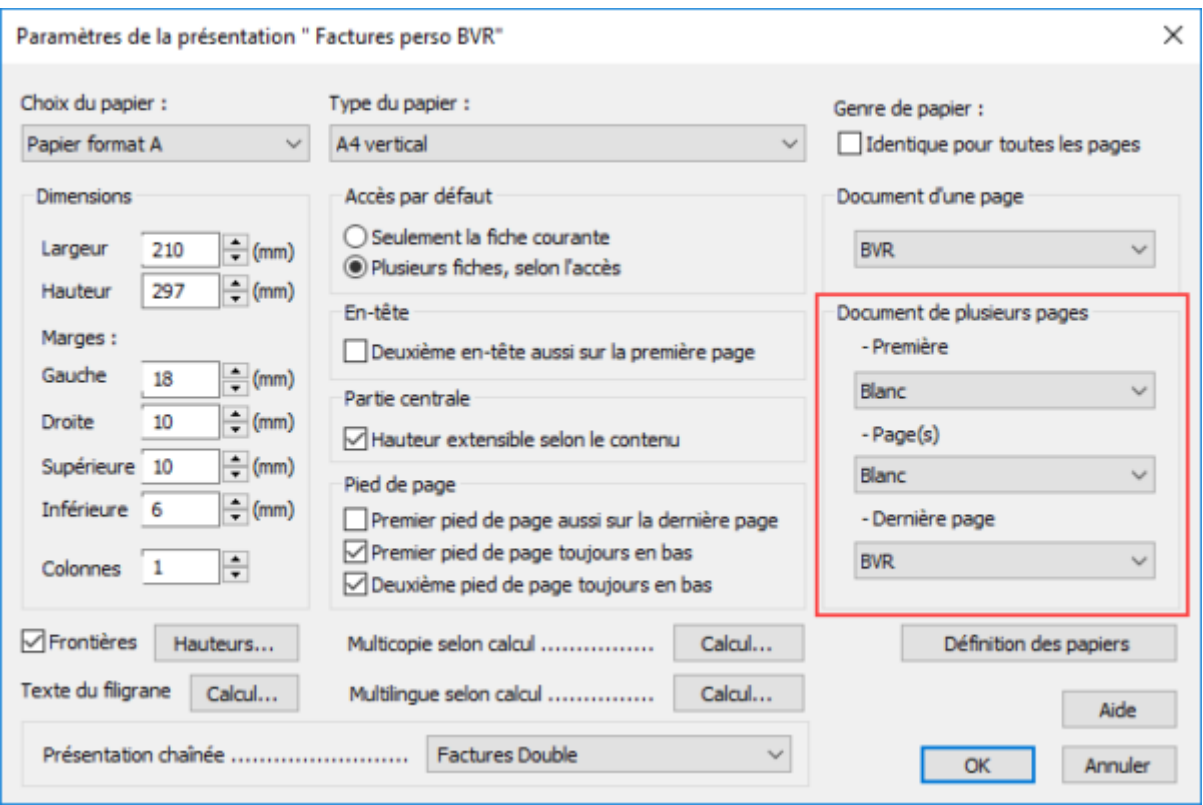